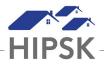

## PR 29: How to Add and Dispense Medications

## Adding Medication

- 1. Navigate to the client's file.
- 2. Select Client Information > Health Information.
- 3. Click on the Medication tab.
- 4. Click on the Add Medication button
- 5. Complete required (\*) fields.

Pharmacy = Pharmacy - Generic

Prescriber = *Prescriber - Generic* 

Recurrence = how often the dosage must be taken

Dosage = each time the mediation is taken, how much is taken?

6. Click the Save button to save the record.

NOTE: Do NOT modify the Shareable and Editable toggles. They should be set to No.

## **Dispensing Medication**

- 1. Click on Front Desk > Medications.
- 2. Click on the name of the client to display their dispensing record.
- 3. Check off the dispensed medication as it is dispensed.